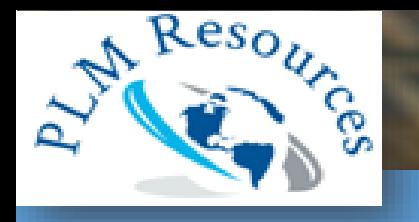

## Catalogue Formation

SOLID EDGE 2020

## PLM Ressources Sarl

Des formations au service de votre performance

**SIEMENS** 

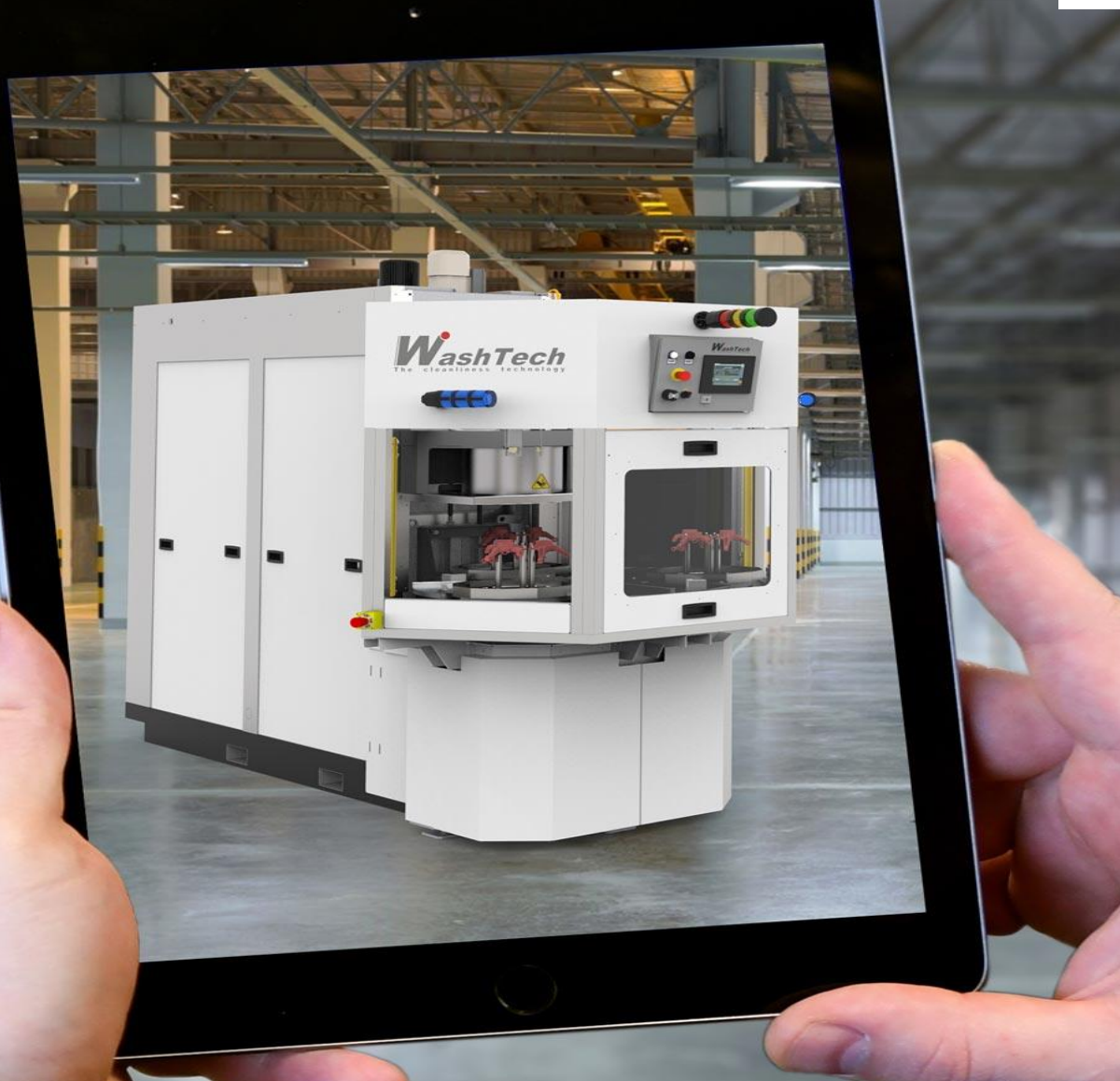

### Solution Partner

**Digital Industries** Software

# **Solid Edge.**<br>Design better.

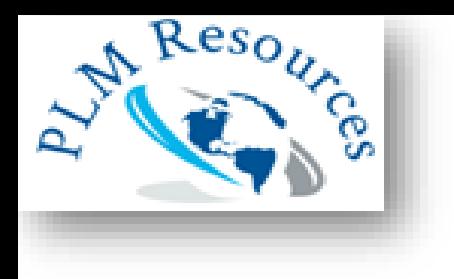

## **Sommaire**

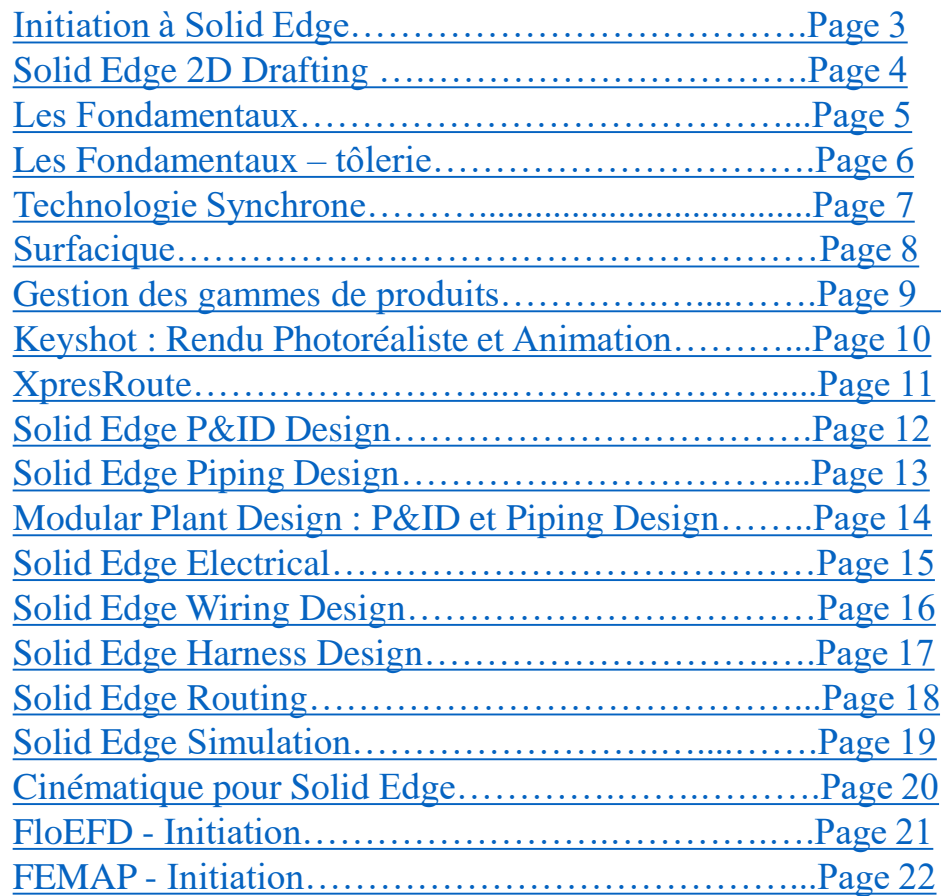

Solution Partner

Digital Industries Software

**SIEMENS** 

<span id="page-2-0"></span>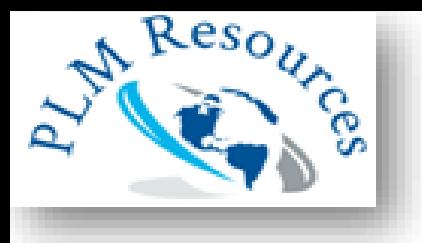

## **Initiation à Solid Edge**

### **Organisation pédagogique**

### **Objectifs**

Acquérir les compétences permettant de créer des pièces à géométries simples, des assemblages et des plans 2D. Maîtriser une méthode de conception ordonnée robuste Apprendre à gérer les fichiers CAO.

### **Public concerné**

Ce cours est destiné aux dessinateurs et projeteurs, nouveaux utilisateurs de Solid Edge (licence Design & Drafting).

### **Pré-requis**

Aucun pré-requis de conception 3D. Connaissance de l'environnement PC et de Windows.

**SIEMENS** 

Solution Partner

**Digital Industries** Software

### **Programme de la formation**

**Jour 1 Découverte de l'interface Solid Edge**

### **Création de plans et d'esquisses** Sélectionner et créer de nouveaux plans Dessiner des esquisses dans ces plans en utilisant les différents outils

### **Création d'une pièce simple (notions de base)**

Réaliser des volumes par extrusion et révolution Placer des perçages, congés et chanfreins Définir la matière et les propriétés de la pièce

### **Jour 2**

#### **Maîtriser les fonctions appliquées**

Réaliser des coques et des dépouilles Copier des fonctions par symétrie ou par matrice Modifier les fonctions créées Gérer l'arborescence d'une pièce

### **Une méthode de conception robuste**

Choisir un ordre de fonctions permettant une modification rapide et sans erreur Renommer et grouper les fonctions Cas pratiques

### **Création d'un assemblage**

Maîtriser les différentes relations d'assemblage Placer des pièces par symétrie ou par matrice Dupliquer et cloner des composants

### **Jour 3**

#### **Gestion des assemblages**

Utiliser les configurations d'affichages Créer des assemblages simplifiés Outils de mesure Vérifier les interférences statiques et dynamiques

### **Création et habillage de plans 2D**

Mettre en plan une pièce et un assemblage Créer, coter et annoter des vues Placer des tables et une nomenclature

### **Jour 4**

### **Gérer les fichiers CAO**

Comprendre les liaisons entre les fichiers Utiliser le gestionnaire de conception Copier, renommer et réviser un composant Créer un Pack & Go Création d'une notice de montage Réaliser un éclaté Mettre en plan un éclaté

### **Exercice pratique complet**

Réaliser les pièces, l'assemblage et la mise en plan d'un ensemble mécanique simple Possibilité de se baser sur un exemple concret fourni préa- lablement par le stagiaire

<span id="page-3-0"></span>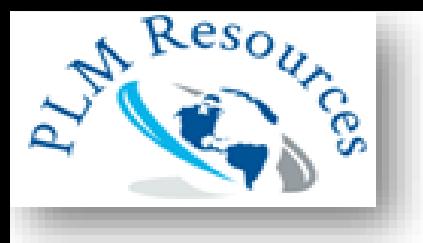

## **Solid Edge 2D Drafting**

### **Organisation pédagogique**

### **Objectifs**

Etre capable de réaliser des plans de conception de pièces et d'ensembles mécaniques en 2D ainsi que de personnaliser des cartouches et de paramétrer des modèles de plans.

### **Public concerné**

Ce cours est destiné aux dessinateurs et projeteurs. Il peut servir de préparation à la CAO 3D (les outils de dessin sont les mêmes qu'en CAO 3D).

### **Pré-requis**

Aucune connaissance de la CAO n'est nécessaire. La maîtrise des bases de l'environnement Windows est indispensable.

### **Programme de la formation**

### **Jour 1**

### **Découverte de l'interface utilisateur**

### **Dessiner en 2D**

Etudier les outils de dessin Etudier les outils de modification Placer des relations géométriques Maîtriser les outils de cotation Gérer la cotation automatique : Intellisketch

#### **Création de vues 2D**

Travailler sur le modèle 2D Placer des vues de modèles 2D Utiliser la fonction « Grille »

### **Jour 2**

#### **Habillage d'un plan : cotations et annotations**

Définir les cotes de précision : tolérances Utiliser des préfixes Placer des légendes et des bulles Mettre des champs de propriétés automatique Créer des symboles de soudure et de rugosité Placer des traits d'axes et marques de centre Nomenclature de blocs

### **Optimisation du temps de conception des plans**

Utiliser des blocs et des symboles Travailler avec des niveaux ou calques Importer et exporter des fichiers DXF et DWG

**Paramétrage** Réaliser un cartouche personnalisé

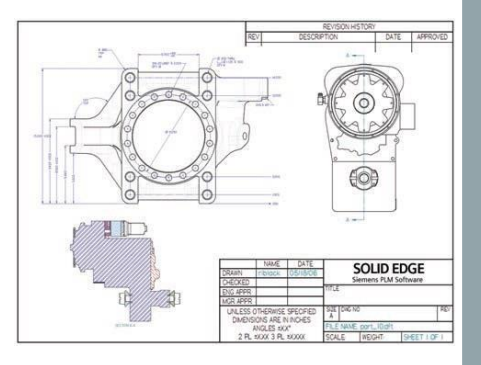

Solution Partner

## **SIEMENS**

**Digital Industries** Software

<span id="page-4-0"></span>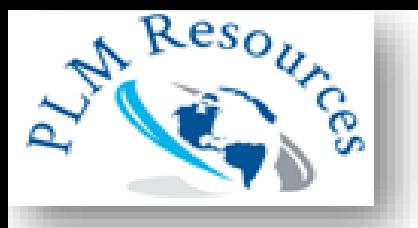

## **Les Fondamentaux**

### **6 jours**

### **Organisation pédagogique**

### **Objectifs**

Savoir créer des pièces, des assemblages et des mises en plan de complexité croissante. Maîtriser une méthode de conception ordonnée efficace. Apprendre à gérer les fichiers CAO.

### **Public concerné**

Ce cours est destiné aux dessinateurs et projeteurs, nouveaux utilisateurs de Solid Edge (en version Solid Edge Foundation, Classic ou Premium).

### **Pré-requis**

Aucun prérequis de conception 3D Connaissance de l'environnement PC et de Windows. Cette formation nécessite d'être équipé au minimum de Solid Edge Foundation.

Solution Partner

**Digital Industries** Software

### **SIEMENS**

**Programme de la formation**

### **Jour 1**

### **Découverte de l'interface Solid Edge Création d'une pièce simple (notions de base)**

Maîtriser les notions de plans et d'esquisse Réaliser des volumes par extrusion et révolution Placer des perçages, congés et chanfreins Définir la matière et les propriétés de la pièce

### **Exercices**

Nombreux cas pratiques de difficulté croissante permettant de comprendre et maîtriser l'organisation des fonctions **Jour 2**

### **Maîtriser les fonctions avancées**

Découverte des coques, balayages, raccordements, ... Copier des fonctions par symétrie ou par matrice Conseils en méthodologie de conception Choisir un ordre de fonctions permettant une modification rapide et sans erreur Renommer et grouper les fonctions Cas pratiques Création d'un assemblage Maîtriser les relations de base Placer des pièces par symétrie ou par matrice Dupliquer et cloner des composants

### **Jour 3**

**Création d'un assemblage (suite)** Utiliser les configurations d'affichages

Vérifier les interférences statiques et dynamiques

### **Création et habillage de plans 2D**

Créer, coter et annoter des vues Placer une nomenclature **Gérer les fichiers CAO**

Comprendre les liaisons entre les fichiers Introduction au gestionnaire de conception

### **Jour 4**

### **Gérer les fichiers CAO (suite)**

Utiliser le gestionnaire de conception Copier, renommer et réviser un composant Créer un Pack & Go

### **Création de formes complexes**

Faire des ajouts de matière par balayage et raccordement Faire des dépouilles et des nervures Fonctionnalités avancées des matrices

**Conception de pièces paramétrées** Utiliser les variables et les formules Créer des familles de pièces

#### **Jour 5**

### **Création d'un assemblage complexe**

Maîtriser toutes les relations d'assemblage

**Conception d'assemblages paramétrés** Créer des pièces dans le contexte d'un assemblage Créer des liaisons entre les pièces d'un assemblage Concept des familles d'assemblage

### **Eclaté d'un assemblage**

Réaliser un éclaté et le mettre en plan

### **Jour 6**

**Conception des bâtis** Créer la pièce de référence et appliquer des profilés

### **Initiation à la Technologie Synchrone**

Modifier un « corps mort » Coter en 3D, Poser des relations géométriques Utiliser le Compas et les intentions de conception Combiner ordonné et synchrone

### **Exercice pratique complet**

Réaliser les pièces, l'assemblage et la mise en plan d'un ensemble mécanique simple. Exercice basé sur un exemple concret fourni préalablement par le stagiaire.

<span id="page-5-0"></span>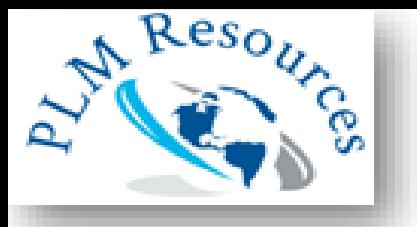

### **Organisation pédagogique**

### **Objectifs**

Savoir créer des pièces, assemblages et mises en plan de complexité croissante. Un focus est réalisé sur la conception de pièces de Tôle. Maîtriser une méthode de conception ordonnée efficace. Apprendre à gérer les fichiers CAO.

### **Public concerné**

Ce cours est destiné aux dessinateurs et projeteurs, nouveaux utilisateurs de Solid Edge (en version Solid Edge Foundation, Classic ou Premium).

### **Pré-requis**

Aucun pré-requis de conception 3D Connaissance de l'environnement PC et de Windows. Cette formation nécessite d'être équipé au minimum de Solid Edge Foundation.

Solution Partner

### **SIEMENS**

**Digital Industries** Software

### **Programme de la formation**

### **Jour 1**

#### **Découverte de l'interface Solid Edge Création d'une tôle simple (notions de base)**

Maîtriser les notions de plans et d'esquisse Réaliser des tôles avec les fonctions de faces et plis Ajouter des traitements de coin Placer des perçages Définir la jauge, la matière et les propriétés de la tôle Réaliser le déplié d'une tôle

### **Maîtriser les fonctions de déformation**

Placer des fonctions de déformations **Jour 2**

**Maîtriser les fonctions appliquées Copier des fonctions par symétrie ou par matrice Déplier et replier des plis** Estimation des coûts (à partir de Classic)

### **Conseils en méthodologie de conception**

Choisir un ordre de fonctions permettant une modification rapide et sans erreur

#### **Création d'un assemblage**

Maîtriser les relations de base d'assemblage Placer des pièces par symétrie ou par matrice Dupliquer et cloner des composants **Jour 3**

#### **Création d'un assemblage (suite)**

Utiliser les configurations d'affichages Vérifier les interférences statiques et dynamiques **Création et habillage de plans 2D** Créer, coter et annoter des vues Placer une nomenclature **Gérer les fichiers CAO** Comprendre les liaisons entre les fichiers Introduction au gestionnaire de conception

### **Jour 4**

### **Gérer les fichiers CAO (suite)**

Utiliser le gestionnaire de conception Copier, renommer et réviser un composant Créer un Pack & Go Créer des tôles complexes Réaliser des trémies (compréhension des options) Conception de tôles paramétrées Utiliser les variables et les formules Créer des familles de pièces Découverte de l'environnement pièce Les fonctions de base de l'environnement de pièce Passer d'une pièce à une tôle

**6 jours** 

### **Jour 5**

**Les Fondamentaux - Tôlerie**

Création d'un assemblage complexe Maîtriser toutes les relations d'assemblage Conception d'assemblages paramétrés Créer des pièces dans le contexte d'un assemblage Créer des liaisons entre les pièces d'un assemblage Utiliser les familles d'assemblage Eclaté et animation : notice de montage Réaliser un éclaté et le mettre en plan

### **Jour 6**

Conception des bâtis Créer la pièce de référence et appliquer des profilés Initiation à la Technologie Synchrone Modifier un « corps mort » Coter en 3D, Poser des relations géométriques Utiliser le Compas et les intentions de conception Combiner ordonné et synchrone Exercice pratique complet Réaliser les pièces, l'assemblage et la mise en plan d'un en- semble mécanique simple (si possible exemple du stagiaire).

<span id="page-6-0"></span>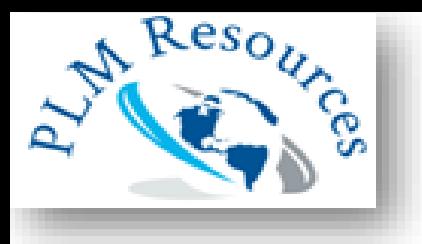

## **Technologie Synchrone**

### **3 jours**

### **Organisation pédagogique**

### **Objectifs**

Acquérir les compétences permettant de créer des pièces à géométries simples, des assemblages et des plans 2D. Maîtriser une méthode de conception ordonnée robuste Apprendre à gérer les fichiers CAO.

### **Public concerné**

Ce cours est destiné aux dessinateurs et projeteurs, nouveaux utilisateurs de Solid Edge (licence Design & Drafting).

### **Pré-requis**

Aucun pré-requis de conception 3D. Connaissance de l'environnement PC et de Windows.

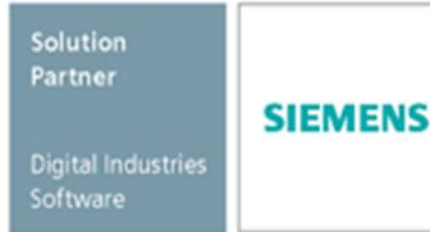

### **Programme de la formation**

### **Jour 1**

**La modélisation sans historique de fonctions** A travers 2 exemples, comprendre le principe de l'édition directe sur une pièce simple et son avan- tage sur une pièce complexe

### **Concevoir en Synchrone**

Verrouiller un plan Comprendre le fonctionnement des régions Placer des côtes 3D Créer des volumes par extrusion et révolution Modifier en respectant les intentions de conceptions Modifier en changeant ses intentions de conceptions grâce au Gestionnaire des Solutions Placer des perçages, des congés et des chanfreins

**Les limites du Synchrone et les solutions : la conception mixte ordonnée/synchrone** Basculer en ordonnée Déplacer vers synchrone Une méthode de modélisation robuste mélangeant ordonnée et synchrone

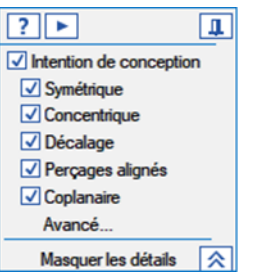

### **Jour 2**

#### **La modification de corps morts**

Reconnaissance des perçages, des matrices de perçages et des chanfreins Imposer des cotes et relations géométriques **La synchrone dans l'assemblage** Modification depuis l'assemblage

Poser des cotes et des relations depuis l'assemblage Création de pièce synchrone depuis l'assemblage

**Les fonctions appliquées en Synchrone** Réaliser des coques et des dépouilles Copier des fonctions par symétrie ou par matrice

### **Jour 3**

### **Création d'une tôle avec la Technologie Synchrone**

Maîtriser l'ajout de face et de plis Les atouts de la synchrone : orientation des faces Maîtriser face suivant profil en synchrone Placer des fonctions de déformations Mixer pièce, tole, ordonnée et synchrone Transformer un solide synchrone en tôle ordonnée (ST8)

### **Fonctions avancées**

Live section Copie inter-pièce Copier coller, détacher et attacher

### **Exercices pratiques**

Possibilité de travailler sur des cas concrets amenés par le stagiaire

<span id="page-7-0"></span>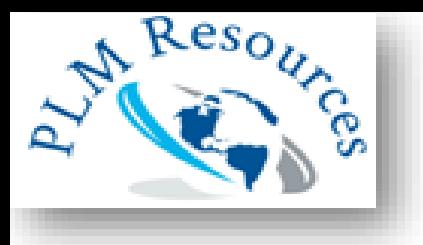

## **Surfacique**

### **2 jours**

### **Organisation pédagogique**

### **Objectifs**

Etre capable de concevoir des pièces complexes telles que des pièces plastiques ou des pièces de fonderie. Apprendre à valider la faisabilité d'une pièce grâce aux outils d'analyse.

### **Public concerné**

Ce cours est destiné aux dessinateurs et projeteurs amenés à concevoir des pièces de formes complexes ou des moules.

### **Pré-requis**

Connaissances acquises dans le cadre d'une formation aux fondamentaux de Solid Edge ou avoir plus de 3 mois d'expérience sur Solid Edge.

Cette formation nécessite d'être équipé de Solid Edge en version ST6 minimum. Pour des versions antérieures, le programme devra être adapté. De nombreuses améliorations

**SIEMENS** 

ont été apportées depuis ST6.

Solution Partner

Software

.

## **Digital Industries**

**Programme de la formation**

### **Jour 1**

**Pourquoi des surfaces ?** Les limites de la modélisation solide pour les formes complexes Obtenir un solide avec des surfaces : couture, booléen, épaississement, remplacer face

### **Création des courbes**

Courbe Bspline dans l'esquisse, décalquer et simplifier Courbe par points clés et suivant table Courbe croisée Projeter et envelopper esquisse

### **Création de surfaces**

Surface par extrusion et révolution Surface par balayage Surface délimitée

Blue Technologie Bluedot Bluesurf

### **Techniques diverses à travers des exercices**

Copier sans contour interne, décaler Surface réglée Prolonger / relimiter / ajuster . Affichage de la symétrie et des reflets Symétrie de corps / symétrie de fonction

### **Jour 2**

**De la surface au volume** Epaississement Remplacer faces Couture Opérations booléennes

### **Contrôle de la continuité et dépouilles**

Qu'est-ce qu'une continuité en courbure ou tangence ? Comment la maitriser : les poignées de contrôle Comment la vérifier, l'analyser : zébrure et peigne

Contrôle de la continuité sur le plan de symétrie Congé à continuité de courbure

Dépouille de base/dépouille avancée Analyse des dépouilles

### **Exercices récapitulatifs**

<span id="page-8-0"></span>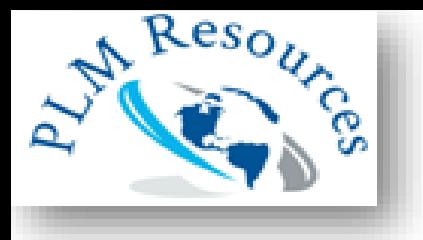

## **Gestion des gammes de produits**

### **2 jours**

### **Organisation pédagogique**

### **Objectifs**

Etre capable de réaliser des assemblages complexes pilotés par un ou plusieurs paramètres puis en décliner une gamme de produits.

### **Public concerné**

Ce cours est destiné aux projeteurs et ingénieurs amenés à gérer des projets complexes.

### **Pré-requis**

Avoir suivi une formation aux fondamentaux de Solid Edge ou avoir plus de 6 mois d'expérience sur Solid Edge..

**SIEMENS** 

Solution Partner **Digital Industries** 

Software

### **Programme de la formation**

### **Jour 1**

### **Conception de pièces paramétrées**

Ordonner les fonctions d'une pièce pour un paramétrage robuste Renommer les cotes pilotes et mettre des formules Utiliser les fonctions IF, INT et les Limites Piloter les variables depuis un fichier Excel Créer des familles de pièces Utiliser les copies de pièces

### **Réalisation d'assemblages paramétrés**

Créer des familles d'assemblages Publier un membre associatif Maîtriser les différents types de liaison inter-pièces Utiliser les copies inter-pièces Utiliser les fonctions technologiques d'assemblage Insertion de copie d'assemblage

### **Jour 2**

### **Gérer les fichiers CAO**

Comprendre les liaisons entre les fichiers Utiliser le gestionnaire de conception Copier, renommer et réviser un projet Organiser ses fichiers pour éviter les doublons Gérer les révisions de composants Créer un Pack & Go

### **Réalisation d'un projet complet**

Réaliser un projet basé sur les fichiers du client

<span id="page-9-0"></span>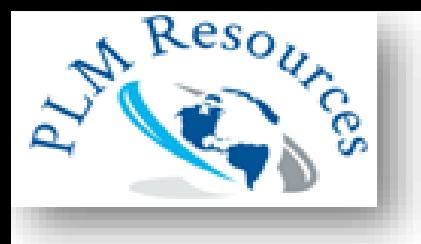

## **Keyshot : Rendu Photoréaliste et Animation**

### **1 jour**

### **Organisation pédagogique**

### **Objectifs**

Savoir créer un éclaté, une animation et un rendu photo-réaliste grâce au module Keyshot. (fonctionnalité disponible à partir de ST7)

### **Public concerné**

Ce cours est destiné aux dessinateurs, projeteurs, marketing communication ou chef de projets, utilisateurs de Solid Edge souhaitant réaliser des présentations professionnelles de leur produit.

### **Pré-requis**

Avoir suivi une formation de base sur Solid Edge. Cette formation nécessite d'être équipé de Solid Edge Classic ou Premium en version ST7 minimum

Solution Partner

## **SIEMENS**

**Digital Industries** Software

### **Programme de la formation**

Introduction Le photo réalisme en 3D Les différents effets: bevel,depth of field, specular map Environnement et map HDRI, Les sites pour les HDRI Interface logiciel Présentation de l'interface Les formats d'import, Le live linking, Ressources Keyshot. Navigations Se déplacer dans la vue 3D ,Manipuler les objets 3D ,Les raccourcis clavier Librairies Gestion des matériaux (affecter, éditer, copier/coller, délier), Paramètres communs Les matériaux : axalta, cloth and leather, gem stones, glass ,plastic, stone, toon, wood, metal , miscellaneous, Mold tech Les matériaux light : ies, aera, point light . Les matériaux : translucent, liquids, paint Les « caustics » Les couleurs dans la librairie L'outil « jeux de matières » Le cloud Textures Paramètres de textures, plaquage d'une texture Textures bump et normal map, Opacity map, Specular map, Label, Texture procédurale L'arbre de scène Masquer/afficher éléments, Créer un groupe, Multi-sélection, Duplication, Multi copie d **M** Environnement ii as Ajuster perspective, Caméra, Profondeur de champs, Réglages m m Rendu Images fixes ,Qualité et paramètres de rendu Animations Importer une animation à partir de Solid Edge Propriétés d'animation, Barre d'outil et interface

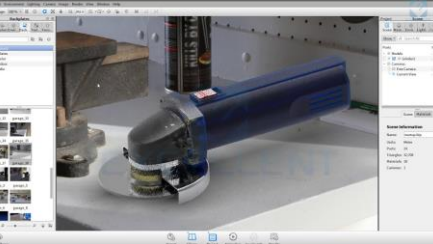

<span id="page-10-0"></span>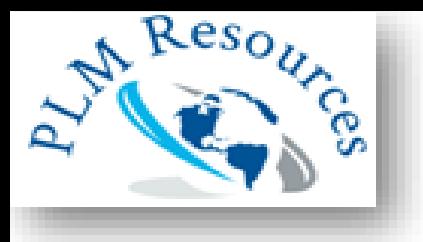

## **XpresRoute**

### **1 jour**

### **Organisation pédagogique**

### **Objectifs**

Apprendre à créer une trajectoire au sein d'un assemblage et à y appliquer un réseau de tubes en utilisant des raccords issus de Standard Parts ou de sa propre bibliothèque.

### **Public concerné**

Ce cours est destiné aux dessinateurs et projeteurs, utilisateurs de Solid Edge Premium ou du module XpresRoute.

### **Pré-requis**

Cette formation nécessite d'avoir suivi une formation aux fondamentaux de Solid Edge ou d'avoir plus de 3 mois d'expérience sur Solid Edge. Les stagiaires doivent disposer d'une base Standard Parts fonctionnelle.

Solution Partner **SIEMENS Digital Industries** Software

### **Programme de la formation**

### **Rappels sur l'environnement Assemblage**

#### **Modélisation d'un système de tuyauterie dans un assemblage**

Créer des trajectoires 2D ou 3D Affecter des tubes à une trajectoire Modifier les conditions d'extrémité Imposer une longueur à un élément souple Créer des flexibles adaptatifs (à partir de 2019) Re-router une trajectoire (à partir de 2019) Définir un système de tuyauterie à l'aide de l'assistant Affecter des raccords et des attributs Exporter le rapport sur les tuyaux

#### **Esquisses 3D**

Utilisation de l'environnement d'esquisse 3D

#### **Mise en plan et rapport**

Récupérer les informations de longueur et de pliage des tubes Nomenclature : information spécifique à la tuyauterie

### **Exercices d'application/Questions diverses**

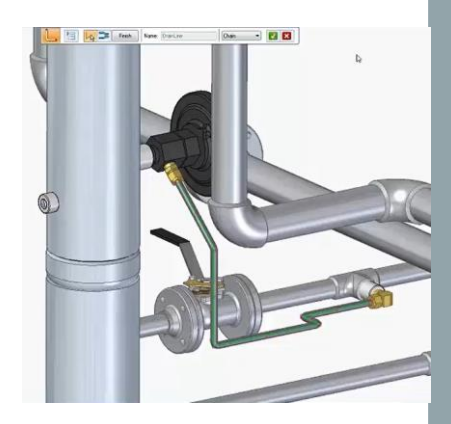

<span id="page-11-0"></span>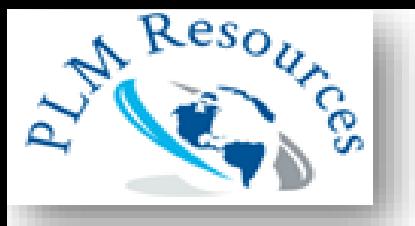

## **Solid Edge P&ID Design**

### **1 jour**

### **Organisation pédagogique**

### **Objectifs**

Être capable de réaliser un schéma hydraulique avec P&ID

### **Public concerné**

Ce cours est conçu pour les personnes souhaitant créer des plans hydrauliques

### **Pré-requis**

Solid Edge 2020 doit être installé ainsi que le P&ID et les standard parts du dossier d'installationAnglais (P&ID n'existe pas encore en français) Connaissance de l'environnement PC et de Windows.

### **Programme de la formation**

### **Découverte de l'interface P&ID**

Menu principal, Barre d'outils, Menu de sélection, espace de travail…

### **Création d'un nouveau projet**

Outils de dessin Création des lignes de tuyauterie Outils de sélections, de modifications Contrôle des paramètres

### **Symboles et composants**

Utilisation de la bibliothèque de symboles et du Component Database

### **Création de listes**

Importance du TAG number Listes des composants (BOM) Modifier les informations affichées

**Gestion des classes de tuyaux** Utiliser l'outil Pipe Specification Editor Créer/Modifier une classe de tuyaux Conversion en PDF

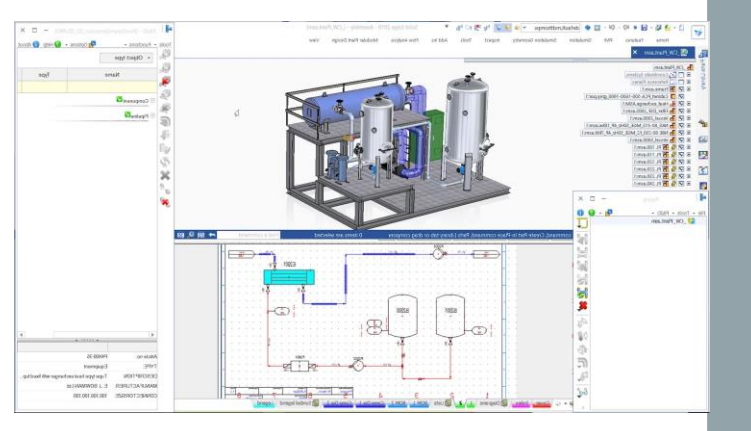

Solution Partner **SIEMENS Digital Industries** Software

<span id="page-12-0"></span>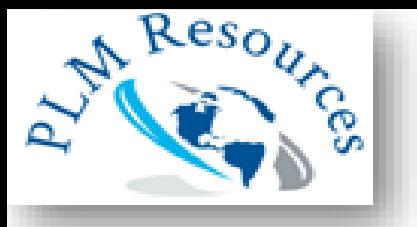

## **Solid Edge Piping Design**

### **2 jours**

### **Organisation pédagogique**

### **Objectifs**

Être capable de générer un système de tuyauterie avec le Piping Design

### **Public concerné**

Ce cours est conçu pour les personnes souhaitant modéliser des systèmes de tuyauterie en 3D.

### **Pré-requis**

Solution Partner

**Digital Industries** Software

Solid Edge 2020 doit être installé ainsi que le Piping Design, et les Standard Parts du dossier d'installation. Anglais (P&ID n'existe pas encore en français) Connaissance de l'environnement PC et de Windows.

**SIEMENS** 

### **Programme de la formation**

**Jour 1 Découverte de l'interface Piping Design**

**Insérer les composants Utilisation de la fenêtre Piping Fonction Placer pièce**

### **Générer le réseau de tuyauterie**

XpresRoute, PathXpres, Segment de ligne 3D Chemins de tuyauterie Associer la ligne de tuyauterie Plans Isométriques Créer des plans isométriques basiques Créer des plans isométriques spool

### **Jour 2**

**Gestion des classes de tuyaux** Utiliser l'outil Pipe Specification Editor Créer/Modifier une classe de tuyaux Autoriser ou non un espace pour la soudure

**Utilisation d'une classe de tuyaux** Insérer des composants automatiquement

### **Créer et utiliser un nouveau composant**

Outil Component Wizard Ajouter un composant dans la DataBase Insérer un nouveau composant **Exercice pratique complet**

Créer une classe de tuyaux et l'utiliser pour créer un réseau de tuyauterie.

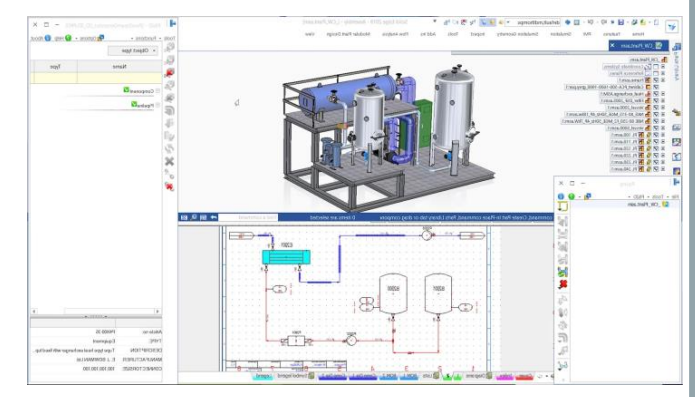

<span id="page-13-0"></span>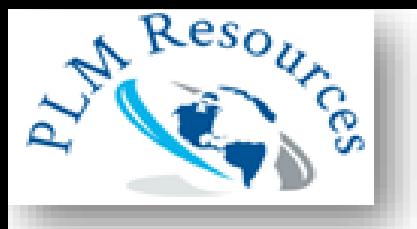

## **Modular Plant Design : P&ID et Piping Design**

### **3 jours**

### **Organisation pédagogique**

### **Objectifs**

Être capable de réaliser un schéma hydraulique avec P&ID, créer les liaisons avec la modélisation 3D et générer le système de tuyauterie avec le Piping Design

### **Public concerné**

Ce cours est conçu pour les personnes souhaitant créer des plans hydrauliques et modéliser des systèmes de tuyauterie en 3D.

### **Pré-requis**

Solid Edge 2020 doit être installé ainsi que le Modular Plant Design (P&ID, Piping Design, Standart Parts du Modular Plant Design) Anglais (P&ID n'existe pas encore en français) Connaissance de l'environnement PC et de Windows.

Solution Partner

**SIEMENS Digital Industries** Software

### **Programme de la formation**

### **Jour 1**

**Découverte de l'interface P&ID** Création d'un schéma

Créer un nouveau projet Outils de dessins (création des lignes de tuyauterie, inser- tions des composants) Outils de sélections TAG number et paramètres Insertion de listes Listes des composants (BOM) Conversion en PDF

### **Jour 2 Découverte de l'interface Piping Design**

Création des liaisons entre P&ID et Piping Design Utiliser l'outil To-Do ListeP&ID

### **Insérer les composants**

Placer les raccords dans CAD Créer un sous-ensemble dans CAD

### **Générer le réseau de tuyauterie**

XpresRoute, PathXpres, Segment de ligne 3D Chemins de tuyauterie Associer la ligne de tuyauterie

### **Plans Isométriques**

Créer des plans isométriques basiques Créer des plans isométriques spool

**Gestion des classes de tuyaux** Utiliser l'outil Pipe Specification Editor Créer/Modifier une classe de tuyaux Autoriser ou non un espace pour la soudure

### **Utilisation d'une classe de tuyaux**

Insérer des composants automatiquement

### **Jour 3**

### **Créer et utiliser un nouveau composant**

Outil Component Wizard Ajouter un composant dans la DataBase Insérer un nouveau composant

### **Exercice pratique complet**

Créer un schéma hydraulique sur P&ID, faire les liaisons avec le 3D et générer le réseau de tuyauterie sur Piping Design.

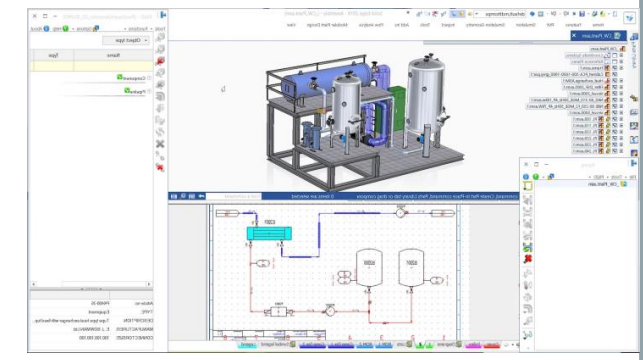

<span id="page-14-0"></span>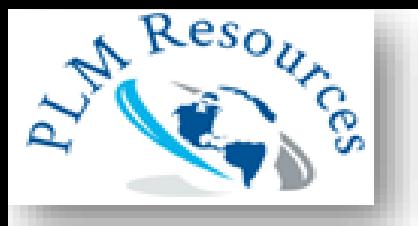

## **Solid Edge Electrical**

### **Organisation pédagogique**

### **Objectifs**

Être capable de réaliser un schéma électrique complet avec Wiring Design, créer les liaisons avec la modélisation 3D grâce à Solid Edge Electrical Routing et un schéma des faisceaux avec Harness Design.

### **Public concerné**

Ce cours est conçu pour les personnes souhaitant créer, sécuriser , optimiser des schémas électriques et les modéliser en 3D.

### **Pré-requis**

Solution Partner

**Digital Industries** Software

Solid Edge 2020 doit être installé ainsi que Solid Edge Electrical. Connaissance de l'environnement PC et de Windows.

**SIEMENS** 

### **Programme de la formation**

### **Jour 1**

#### **Découverte de l'interface de Solid Edge Electrical**

Créer un nouveau projet Organisation des différents diagrammes Gestion des Utilisateurs Discussion de la portée du logiciel ainsi que de ses limites

### **Jour 2**

### **Focalisation sur la bibliothèque de symboles**

Création de Symboles et édition de la bibliothèque. Explications sur les différents objets présents dans le logiciel

### **Initiation à la création de schéma électrique sur Wiring Design.**

Exercices partiels permettant de travailler sur des cas précis

### **Jour 3**

**Focalisation sur Wiring Design Création d'un schéma électrique complet** Analyse de son fonctionnement

Exportation vers Solid Edge Utilisation de la passerelle entre Solid Edge et Solid Edge Electrical Présentation de Solid Edge Electrical Routing

### **Jour 4**

### **Focalisation sur le module Faisceau**

Création manuelle de faisceaux

Création automatique à partir d'un schéma déjà établi Création complète d'un schéma de faisceaux avec infor- mations sur les fils, les longueurs, couleurs, etc …

### **Exercice Complet et bilan sur le logiciel**

Révision sur l'ensemble des connaissances acquises du- rant le reste de la formation

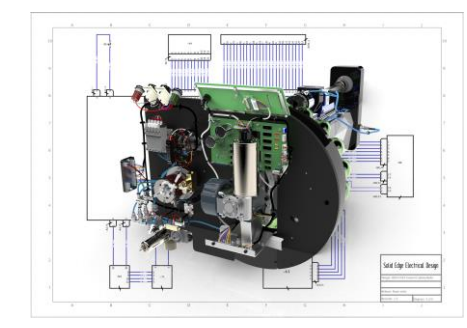

<span id="page-15-0"></span>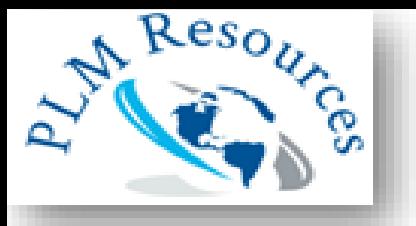

## **Solid Edge Wiring Design**

### **3 jours**

### **Organisation pédagogique**

### **Objectifs**

Être capable de réaliser un schéma électrique complet avec Wiring Design et créer les liaisons avec la modélisation 3D grâce à Solid Edge Electrical Routing.

### **Public concerné**

Ce cours est conçu pour les personnes souhaitant créer, sécuriser , optimiser des schémas électriques et les modéliser en 3D.

### **Pré-requis**

Solution Partner

**Digital Industries** Software

Solid Edge 2020 doit être installé ainsi que Solid Edge Electrical. Connaissance de l'environnement PC et de Windows.

**SIEMENS** 

### **Programme de la formation**

### **Jour 1**

**Découverte de l'interface de Solid Edge Electrical** Créer un nouveau projet Organisation des différents diagrammes

#### **Gestion des Utilisateurs** Discussion de la portée du logiciel ainsi que de ses limites

### **Jour 2**

**Focalisation sur la bibliothèque de symboles** Création de Symboles et édition de la bibliothèque.

Explications sur les différents objets présents dans le logi- ciel

#### **Initiation à la création de schéma électrique sur Wiring Design**.

Exercices partiels permettant de travailler sur des cas précis Création d'un schéma électrique complet Analyse de son fonctionnement

### **Jour 3**

#### **Exportation vers Solid Edge**

Utilisation de la passerelle entre Solid Edge et Solid Edge Electrical Présentation de Solid Edge Electrical Routing

### **Exercice Complet et bilan sur le logiciel**

Révision sur l'ensemble des connaissances

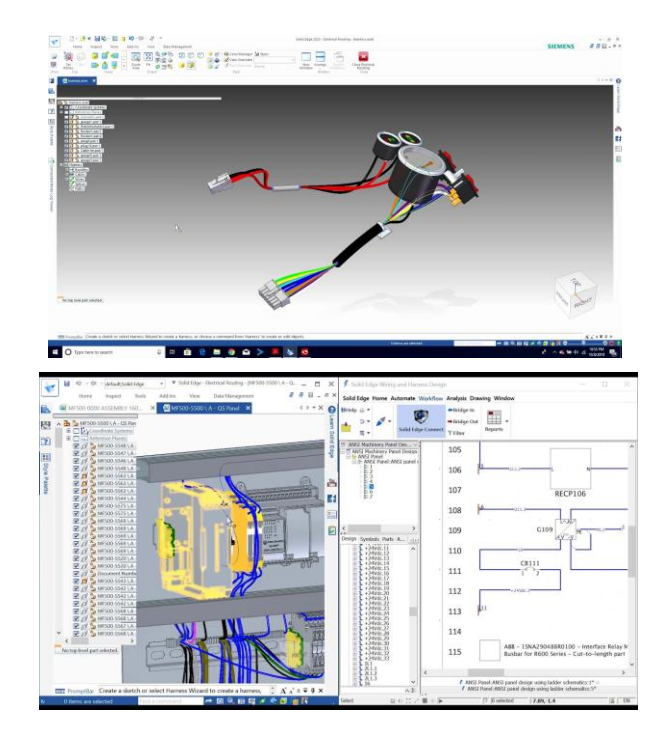

<span id="page-16-0"></span>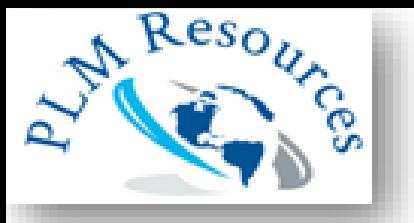

## **Solid Edge Harness Design**

### **2 jours**

### **Organisation pédagogique**

### **Objectifs**

Être capable de réaliser un schéma des faisceaux avec Harness Design.

### **Public concerné**

Ce cours est conçu pour les personnes souhaitant créer, sécuriser , optimiser des faisceaux électriques.

### **Pré-requis**

Solution Partner

**Digital Industries** Software

Solid Edge 2020 doit être installé ainsi que Solid Edge Electrical. Connaissance de l'environnement PC et de Windows.

**SIEMENS** 

### **Programme de la formation**

### **Jour 1**

**Découverte de l'interface de Solid Edge Electrical** Créer un nouveau projet Organisation des différents diagrammes

### **Gestion des Utilisateurs** Discussion de la portée du logiciel ainsi que de ses limites

### **Focalisation sur la bibliothèque de symboles** Création de Symboles et édition de la bibliothèque. Explications sur les différents objets présents dans le logiciel

### **Initiation à la création de schéma de faisceaux sur Harness Design.**

Exercices partiels permettant de travailler sur des cas précis Création d'un schéma de faisceaux complet

### **Jour 2**

### **Focus sur Harness Design**

Exercices de difficulté croissante permettant de com- prendre tout ce qu'il est possible de faire sur le logiciel

### **Exercice Complet et bilan sur le logiciel**

Révision sur l'ensemble des connaissances acquises du- rant le reste de la formation

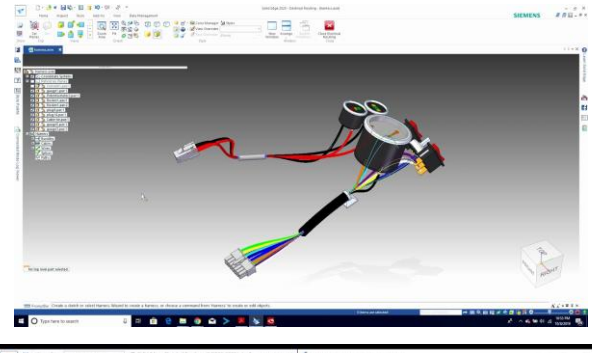

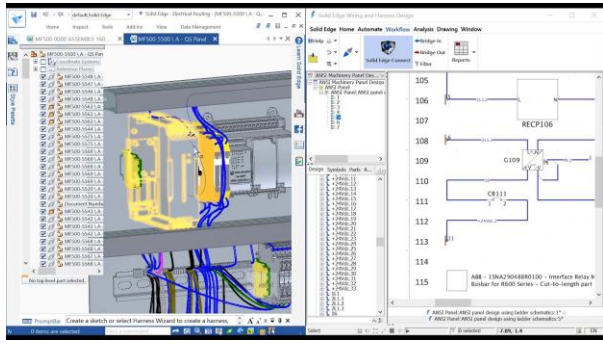

<span id="page-17-0"></span>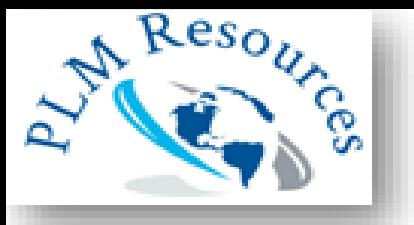

## **Solid Edge Routing**

### **1 jour**

### **Organisation pédagogique**

### **Objectifs**

Etre capable de définir et de modifier la trajectoire de fils, câbles et torons Savoir importer et exporter des données vers des logiciels de CAO électriques Réaliser un plan de câblage de type « planche à clous »

### **Public concerné**

Ce cours est destiné aux dessinateurs et projeteurs, utilisateurs de Solid Edge Premium ou du module Wire Harness Design.

### **Pré-requis**

Solution Partner

**Digital Industries** Software

Avoir suivi une formation aux fondamentaux de Solid Edge ou avoir plus de 3 mois d'expérience sur Solid Edge

**SIEMENS** 

### **Programme de la formation**

### **Rappels sur l'environnement Assemblage**

Modélisation de câblage électrique dans un assemblage Créer des trajectoires 2D ou 3D Créer des fils, des câbles et des torons Router des fils Affecter des bornes à des pièces Utiliser l'assistant faisceau pour définir le câblage Exporter la nomenclature des connecteurs

### **Esquisses 3D**

Utilisation de l'environnement d'esquisse 3D Génération de la planche à clous (à partir de ST5) Mettre en plan un câblage électrique Ajuster les chemins de câblage Ajouter les plans des connecteurs Annoter le plan Créer la table des conducteurs

### **Exercices d'application/Questions diverses**

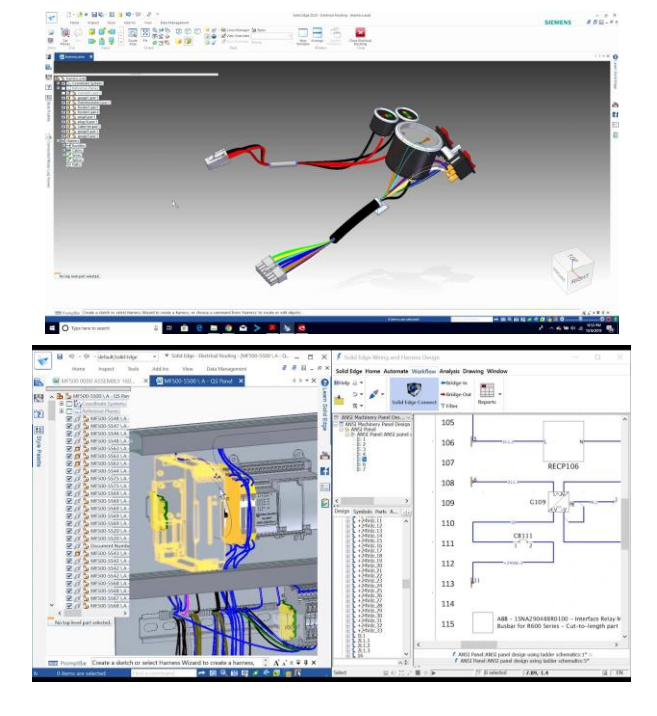

<span id="page-18-0"></span>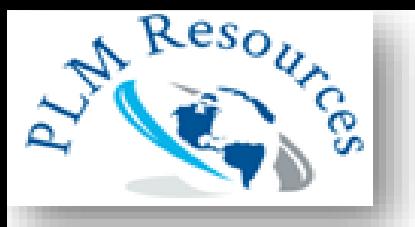

## **Solid Edge Simulation**

### **2 jours**

### **Organisation pédagogique**

### **Objectifs**

Apprendre à valider le dimensionnement de pièces et assemblages dans l'environnement Solid Edge : définition des conditions limites, maillage, interprétation des résultats Savoir réaliser une analyse thermique en régime stationnaire, transitoire et couplée.

### **Public concerné**

Ce cours est destiné aux projeteurs et ingénieurs souhaitant valider numériquement les conceptions de pièces et assemblages.

### **Pré-requis**

Avoir suivi la formation aux fondamentaux de Solid Edge ou avoir plus de 3 mois d'expérience sur Solid Edge.

**SIEMENS** 

Des notions de bases de résistance des matériaux.

Solution Partner **Digital Industries** 

Software

**Programme de la formation**

### **Jour 1**

### **Qu'est-ce qu'une simulation par éléments finis ?**

Les principes de l'analyse par éléments finis Les équations de résistance des matériaux Description des différents types d'analyses Les dangers d'une surinterprétation des résultats

**Calcul de déformation d'une pièce** Créer une analyse structurelle statique Mettre en données Réaliser un maillage automatique Analyser et valider les résultats Créer un rapport

### **Préparation d'un modèle pour le calcul**

Créer des modèles simplifiés de pièces et d'assemblages Extraire la surface médiane d'une tôle ou d'une pièce Redécouper les surfaces pour créer des contacts Utiliser les symétries pour simplifier le calcul Raffiner un maillage Fusionner les corps pour créer des connexions de maillage

### **Calcul de déformation d'un assemblage** Créer les

connecteurs entre les composants Utiliser les connecteurs boulons

Exploiter un maillage mixte surfacique/volumique Analyser les résultats

### **Jour 2 Flambage et analyse modale**

Principe et intérêt d'une analyse modale Réalisation et interprétation d'une analyse modale Réalisation et interprétation d'une analyse de flambage Réalisation d'une analyse de bâti

### **Calcul thermique**

Les principes des échanges thermiques Créer une analyse thermique en régime stationnaire Créer une analyse thermique en régime transitoire Réaliser une analyse couplée thermique/structure

### **Calcul de réponse dynamique**

Principes d'une étude vibratoire Analyse des vibrations sur une structure Analyse de résonance et de fatigue sur un système

### **Optimisation**

Optimiser une forme et sa masse Minimiser un déplacement, une contrainte Modifier une fréquence propre

### **Exercices d'application/Questions diverses**

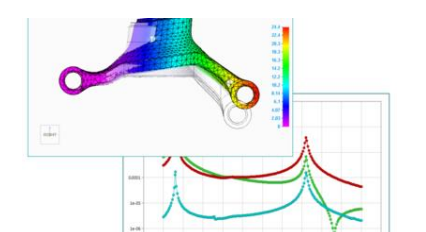

<span id="page-19-0"></span>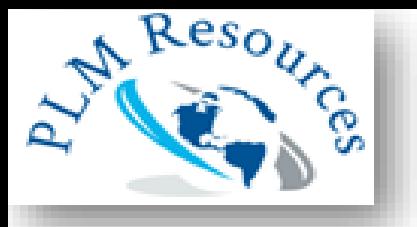

## **Cinématique pour Solid Edge**

### **1 jour**

### **Programme de la formation**

### **Introduction à Cinématique**

Le principe du calcul de dynamique des solides Un exemple simple

**Construction d'un mécanisme** Définir les pièces fixes et mobiles Spécifier les liaisons mécaniques Appliquer un mouvement Obtenir les réactions de forces

### **Outils avancés**

Placer des ressorts et des amortisseurs Appliquer des forces et des moments Créer des contacts 3D Tracer les trajectoires, vitesses et accélérations

Transférer les résultats à une simulation éléments finis Coupler l'analyse dynamique à une analyse de déformation statique dans Solid Edge Simulation

### **Exercices d'application/Questions diverses**

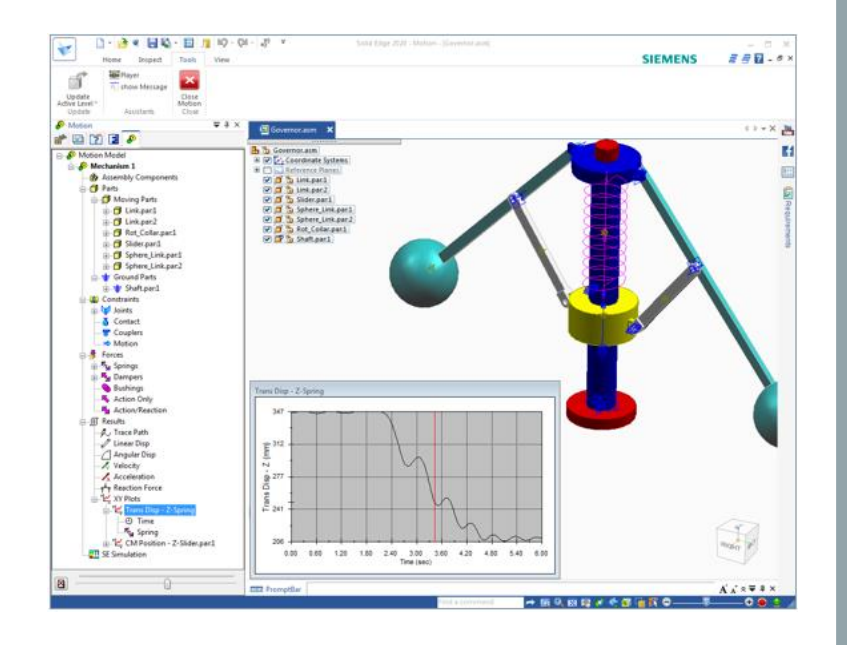

### **Organisation pédagogique**

### **Objectifs**

Réaliser des calculs de cinématiques de corps rigides afin de dimensionner un ressort, de calculer la puissance d'un moteur, de définir une came ou de déterminer les charges fonctionnelles en prévision d'un calcul par éléments finis.

### **Public concerné**

Ce cours est destiné aux dessinateurs, projeteurs et ingénieurs utilisateurs da la fonctionnalité Cinématique intégré à Solid Edge Simulation

### **Pré-requis**

Avoir suivi la formation aux fondamentaux de Solid Edge ou avoir plus de 3 mois d'expérience sur Solid Edge.

**SIEMENS** 

Les notions de base de la dynamique des solides.

Partner **Digital Industries** Software

Solution

<span id="page-20-0"></span>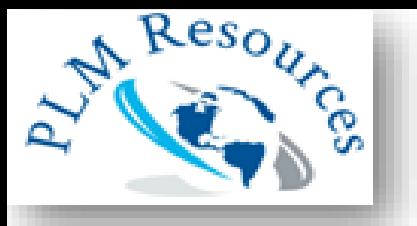

## **FloEFD - Initiation**

### **2 jours**

### **Organisation pédagogique**

### **Objectifs**

Préparer un modèle et réaliser des simulations couplant des écoulements de fluides et thermiques puis interpréter les résultats.

### **Public concerné**

Ce cours est destiné aux ingénieurs (recherche ou bureau d'études) et concepteurs cherchant à valider des équipements en contact avec des fluides et des sources de chaleur.

### **Pré-requis**

Avoir suivi la formation aux fondamentaux de Solid Edge ou avoir plus de 3 mois d'expérience sur Solid Edge.

Il est nécessaire d'avoir des connaissances générales des phénomènes de la mécanique des fluides. Des notions sur la simulation d'écoulements fluides et thermiques sont souhaitables.

**SIEMENS** 

Solution Partner **Digital Industries** Software

### **Programme de la formation**

**Jour 1 Découverte de l'interface utilisateur**

#### **Préparation du modèle**

Simplification du modèle. Vérifier la géométrie, recherche de fuites et création de bouchons. Choix de l'étude à réaliser

### **Maîtrise du Pré-traitement**

Création d'une analyse. Définition du domaine de calcul. Insérer les conditions aux limites. Définir des milieux poreux et des sources de chaleurs. Insérer des objectifs pour l'étude.

### **Le maillage**

Générer un maillage. Procédure et outils de raffinement du maillage.

### **Maitrise du post-traitement**

Affichage des résultats : plans de visualisation, visuali- sation surfacique, lignes de courant. Export des résultats sur Excel. Animation des résultats et création de vidéo

### **Jour 2**

### **Gestion des projets et calculs**

Cloner un projet. Lancement groupé. Suivi du calcul en direct. Utilisation de la base de données technique (media poreux, ventilateurs, matériaux…). Paramètres de contrôle du calcul.

### **Etude de différents types d 'écoulement**

Etude thermique avec rayonnement. Etude de régions tournantes (pompes, ventilateurs, ...). Etude de surface libre (vidange de réservoir, ...). Etude en régime transitoire. Etude de particules.

### **Optimisation d'un modèle**

Etude de la variation d'une valeur sur un modèle. Optimisation d'un modèle en fonction d'une cible. Comparaison du nouveau modèle avec le précédent.

### **Exercices d'application/Questions diverses**

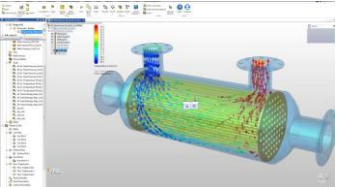

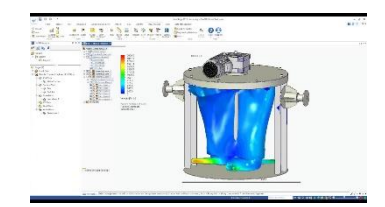

<span id="page-21-0"></span>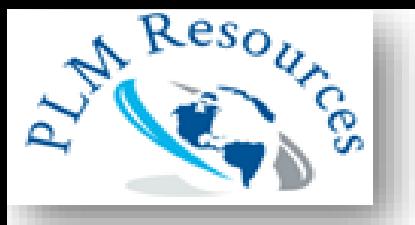

## **FEMAP - Initiation**

### **4 jours**

### **Organisation pédagogique**

### **Objectifs**

Préparer un modèle, réaliser des simulations et interpréter des résultats.

### **Public concerné**

Ce cours est destiné aux ingénieurs (recherche ou bureau d'études) et concepteurs.

### **Pré-requis**

Il est nécessaire d'avoir des connaissances générales des phénomènes de mécanique. Des notions sur la méthode éléments finis sont souhaitables.

Solution Partner

**Digital Industries** Software

**SIEMENS** 

### **Programme de la formation**

### **Jour 1**

### **Découverte de l'interface Graphique**

Naviguer dans les menus, les barres d'icônes, la barre d'état, les fenêtres graphiques, etc. **Méthodes de sélection**

Fenêtres de sélection, options de sélection graphique, d'accrochage et de saisie.

### **Unités**

Informations générales et systèmes d'unités. **Systèmes de coordonnée**

Définitions et création des systèmes de coordonnées.

### **Groupes**

Description générale, création, activation, affichage et opérations. Ainsi que les groupes référencés.

### **Paramètres d'affichages**

Menu View & Visibility, les barres d'icônes, les cou- leurs, la transparence etc.

### **Jour 2**

### **Pré-Traitement**

La géométrie: L'import de fichier CAO, Le plan de travail. La création, la modification et l'utilisation; des courbes, des surfaces et des solides. Les opéra- tions

additionnelles sur la géométrie. Le nettoyage, la modification et la suppression; des géométries en surfacique et en volumique Les Matériaux & les propriétés: Définition, types , application, modification et affichage.

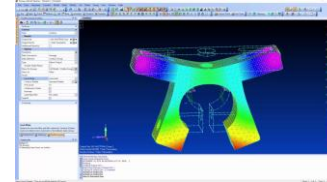

### **Jour 3**

### **Pré-Traitement ( suite)**

Le maillage: Généralités sur les types d'éléments. Les maillages géométriques; tétraédrique et hexaédrique. Le maillage surfacique et ainsi que celui linéique. Le maillage non-géométrique et les éléments spécifiques.

La vérification du modèle: La qualité des éléments, les normales des éléments, les bords & surfaces libres, ainsi que les nœuds & éléments coïncidents et les outils de mesure.

Les chargement & les conditions aux limites: Défini- tion, types, application, modification et affichage.

Les contacts: Les éléments de contact : types /régions/ propriétés. La création et l'appariement des con- tact (connecteurs). Ainsi que La nonlinéarité dans les contacts.

### **Jour 4**

### **Analyse**

Théorie de Nx Nastran, jeu de données et les fichiers Nx Nastran , les types d'analyses, les cas de chargements multiples, les paramètres et un exemple d'analyse sta- tique linéaire .

### **Post-traitement**

Vue d'ensemble sur les outils: Postprocessing Toolbox, déformé, contour, coupes, gestion de l'échelle des cou- leurs, data table, exports graphiques etc.

## **Pour nous contacter**

### **PLM Ressources SARL**

- (+216) 72 422 504
- info@allplm.com  $\boxtimes$
- $\bullet$ 126 Rue Ibn Khaldoun 7000 Bizerte, Tunisie